#### CBI学会2017年大会

# **GENESISチュートリアル2 自由エネルギー計算 (実習)**

#### 理化学研究所 計算科学研究機構 粒子系生物物理研究チーム

講演者:神谷基司 motoshi.kamiya@riken.jp 2017年10月5日 タワーホール船堀(東京)

## **今日の内容**

- 15:45-17:00 GENESISでの自由エネルギー計算
	- 自由エネルギー計算とは?
	- アンブレラサンプリング法について
	- レプリカ交換アンブレラサンプリング法(実習)
	- WHAM法による自由エネルギー計算(実習)

# アンブレラサンプリング法

## **自由エネルギー計算**

**ヨ由エネルギー計算**<br>F = E - TS .......とかいう式は特に意識する必要ありま<br>自由エネルギーは(意外かもしれませんが)直観的に理解できる量でもある<br>- 結合した状態と結合していない状態の比率 .とかいう式は特に意識する必要ありません (してもいいです)

自由エネルギーは(意外かもしれませんが)直観的に理解できる量でもある

― 結合した状態と結合していない状態の比率

― 何らかの反応座標軸の分布

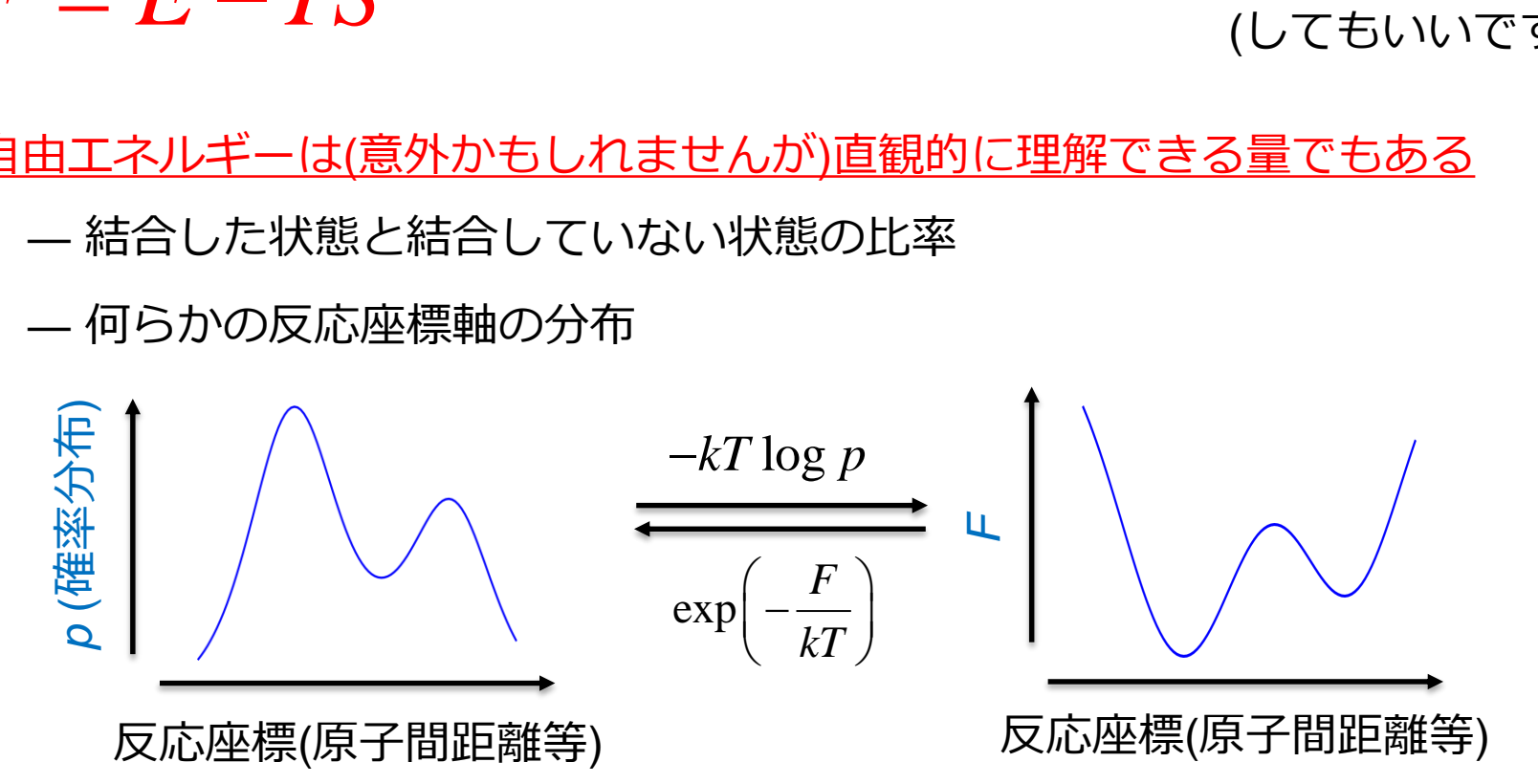

自由エネルギーはむしろ現象論的な観測量(っぽいもの)と直接的に関係する (エントロピーはもちろんエネルギーよりも直観的に理解しやすい)

## **色々な自由エネルギー計算方法**

(より正確には相対的自由エネルギーの計算方法)

- 自由エネルギー摂動法(free energy perturbation)
	- ― 仮想的な状態を間に挿入し、状態間の自由エネルギー差を計算する
	- ― 粒子を生成消滅するような計算も可能
	- ― 結合自由エネルギー計算に良く用いられる(REST/FEP等含む)

#### ■ アンブレラサンプリング(umbrella sampling)

- ― 拘束ポテンシャルを導入し、反応座標に沿った自由エネルギー変化を計算する (反応座標は粒子間距離や角度等を用いる)
- ― 粒子を生成消滅させるような計算は通常はできない
- ― 結合ポーズの高精度な推定、改善
- ― リガンド結合の自由エネルギー障壁の高さ(~反応速度)推定

5 他にも様々な自由エネルギー計算法が存在する。 さらには、REST/FEP や REST/REUS 法のように複数組み合わせる場合もある。

**アンブレラサンプリング法(1)**

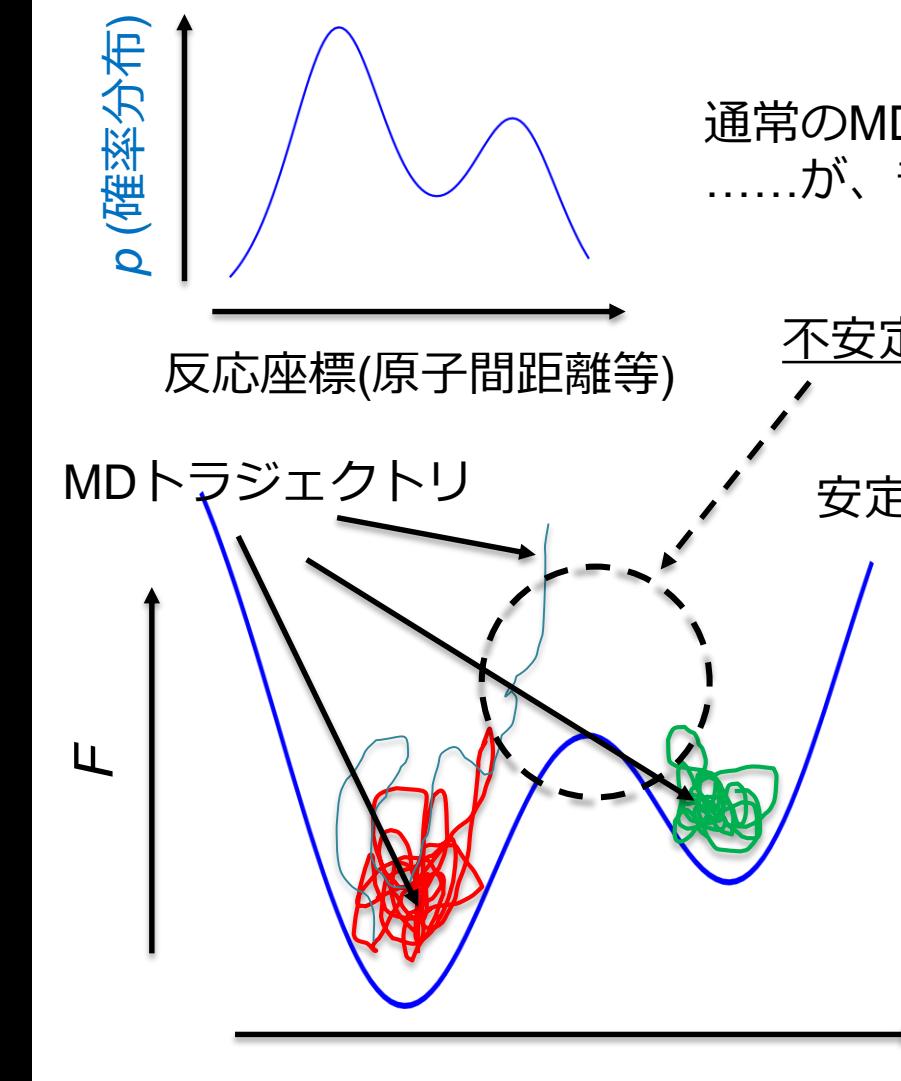

通常のMD計算でこのような分布が得られれば問題ない ……が、普通はそうはうまくいかない

不安定領域の構造サンプルはとりにくい  $\exp\left(-\frac{\Delta t}{1\pi}\right)$  $F \setminus$ *kT* |題ない $\left(-\frac{\Delta F}{kT}\right)$ 提ない $\left(-\frac{\Delta F}{kT}\right)$ 腹ない $\left(-\frac{\Delta F}{kT}\right)$ 安定性にFの差がある場合の存在比 =  $\Delta F = 0$  kcal/mol の場合 = 1 : 1

> 3 kcal/mol の場合 = 1 : exp( -3 / 0.6 ))  $= 1 : 0.0067$

(※ 300 K) 5 kcal/mol の場合 = 1 : 0.00024 10 kcal/mol の場合 = 1 : 0.000000058

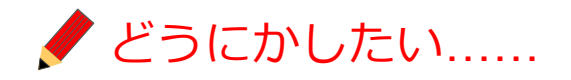

**アンブレラサンプリング法(2)**

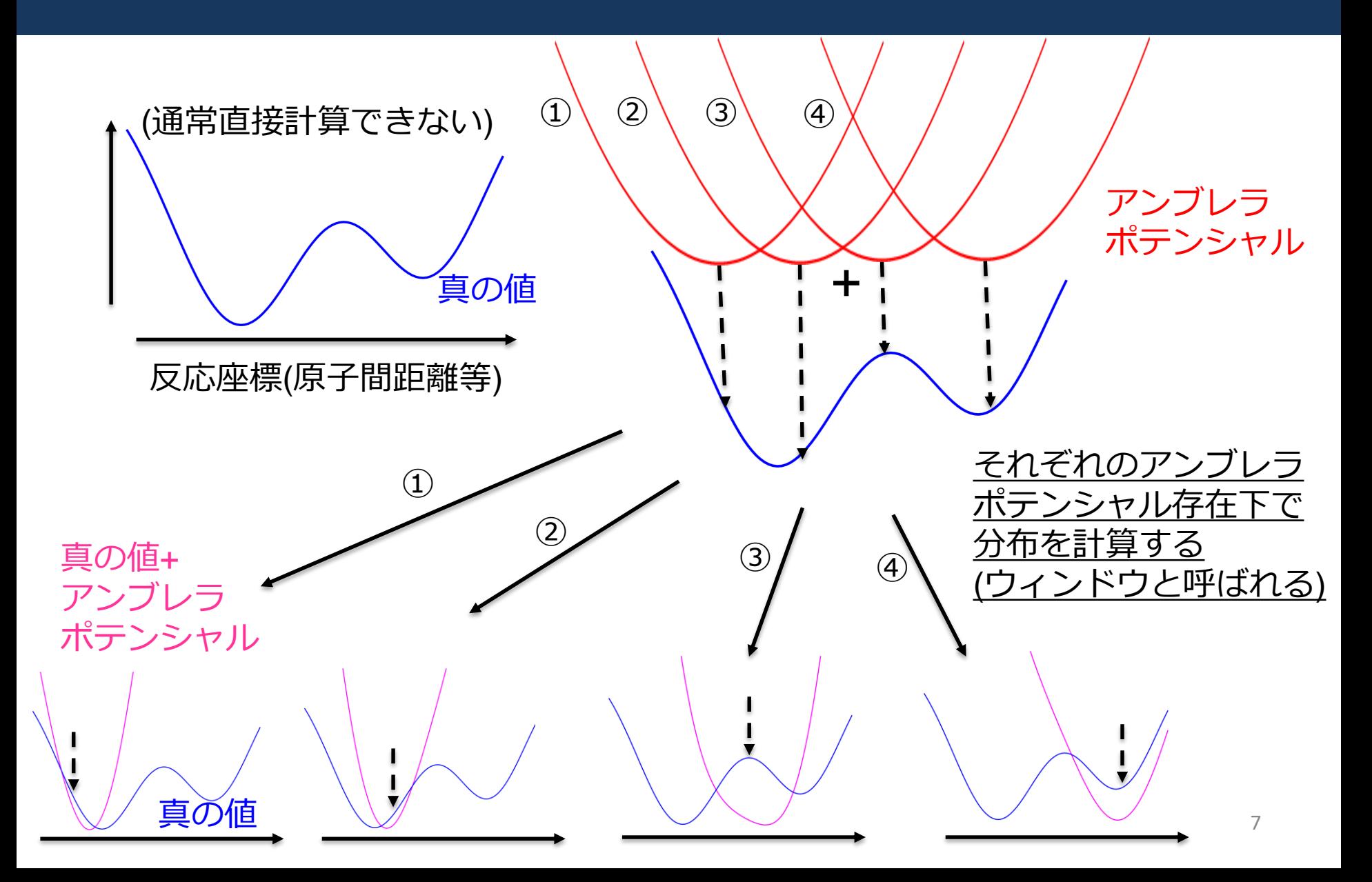

**アンブレラサンプリング法(3)**

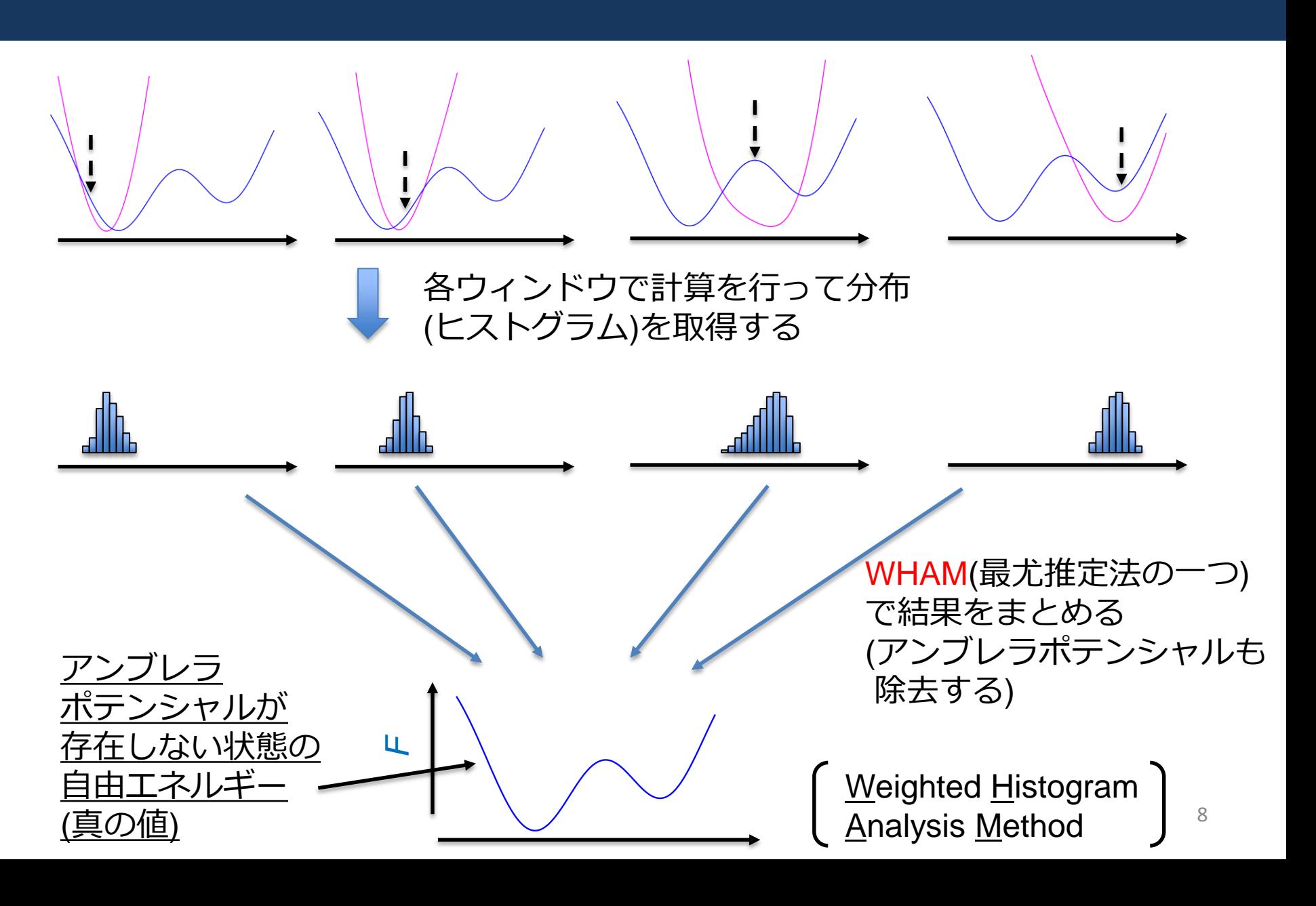

**アンブレラサンプリング法(4)**

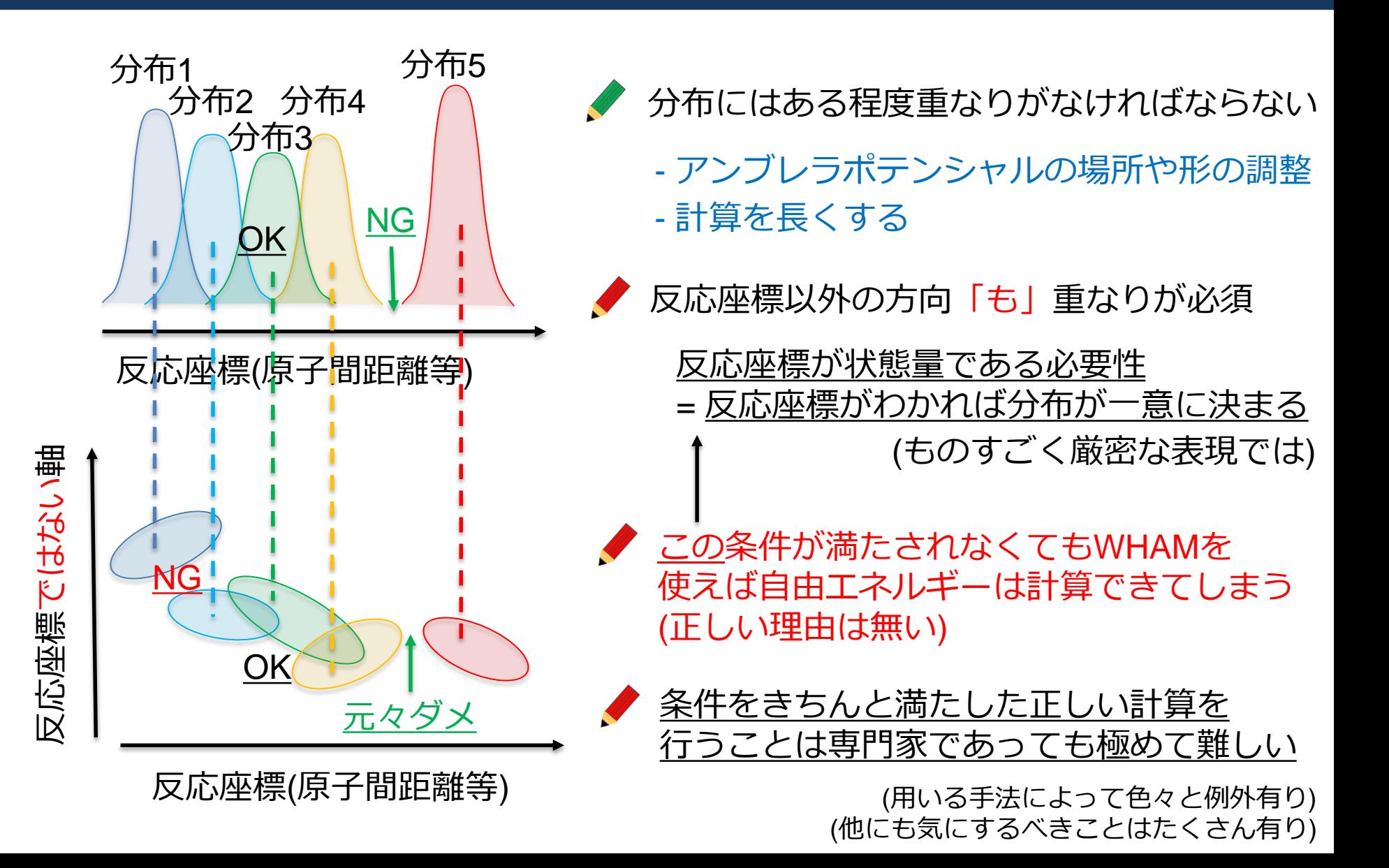

## レプリカ交換アンブレラサンプリング法

**レプリカ交換アンブレラサンプリング法(1)**

アンブレラ法の精度を向上させる方法の一つ(計算コストは多少犠牲になる)

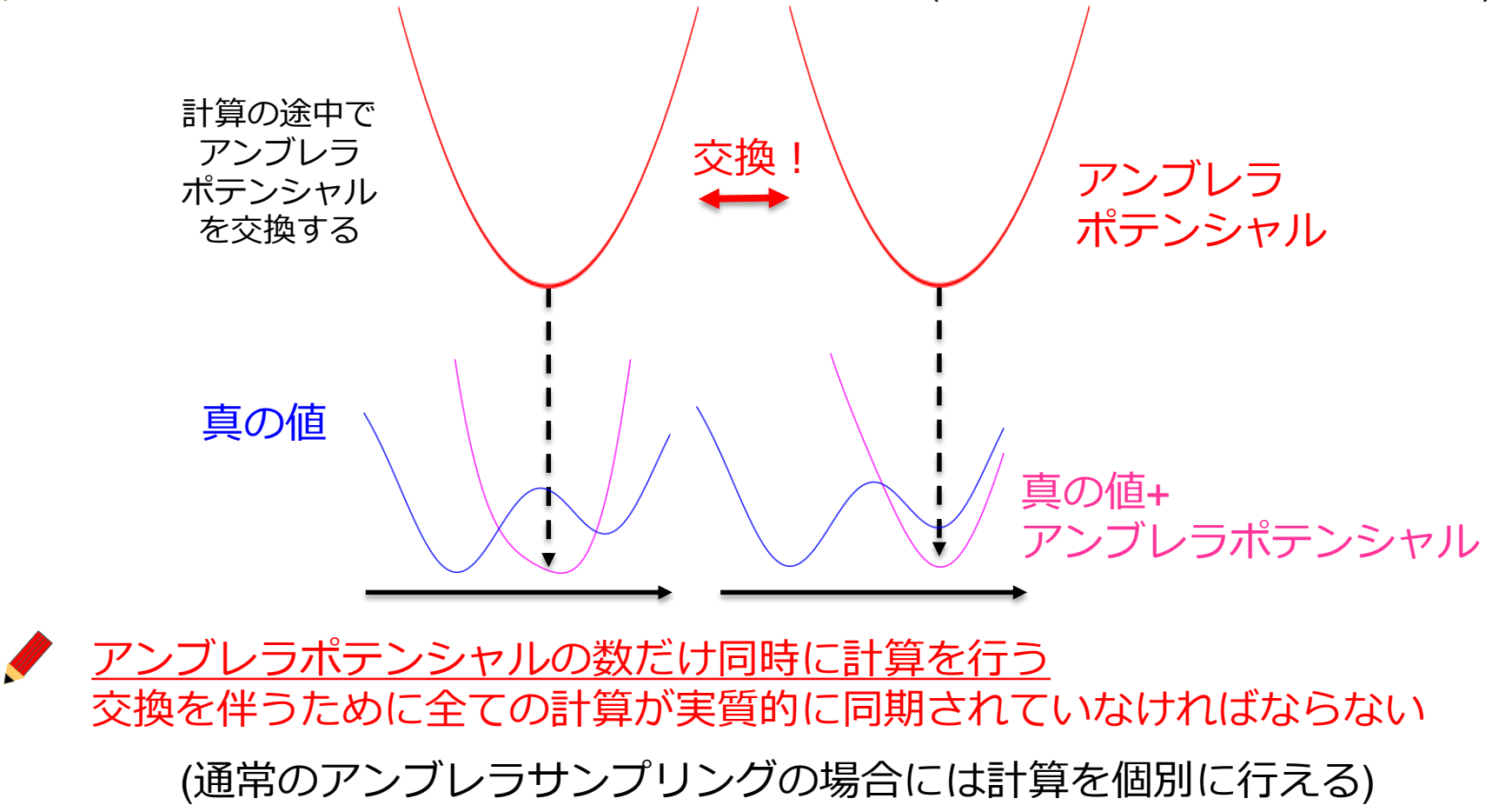

(トータルの計算量自体は大きく増えているわけではない)

Sugita, Kitao, Okamoto, JCP 113, 6042 (2000).

**レプリカ交換アンブレラサンプリング法(2)**

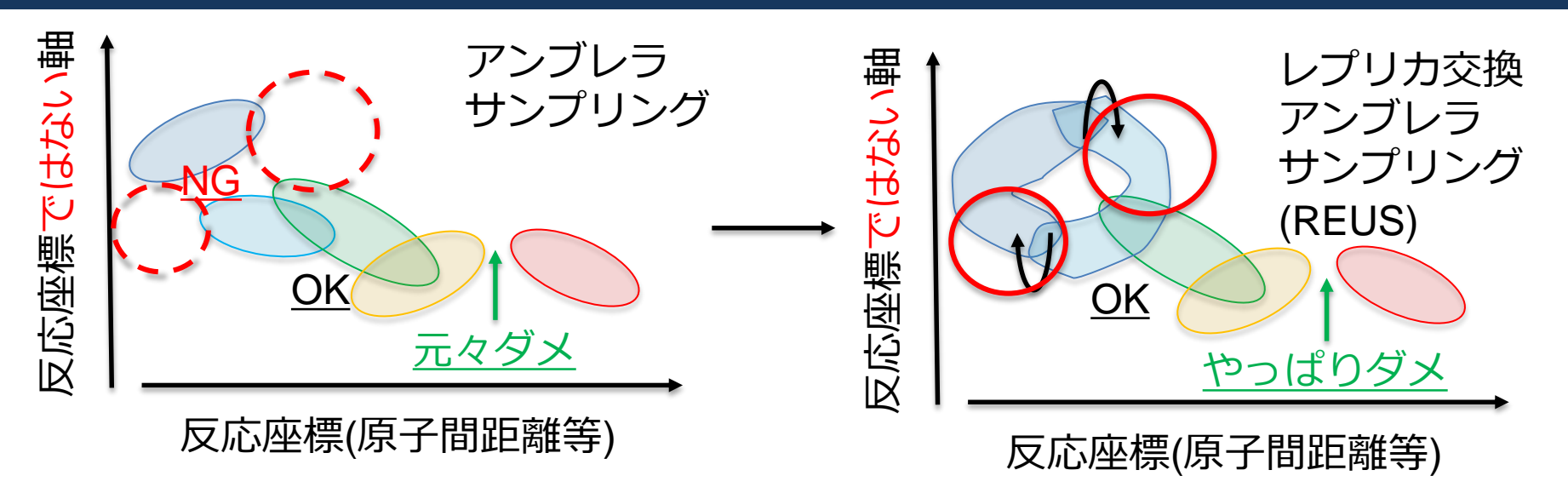

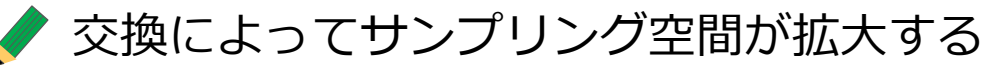

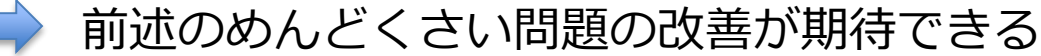

様々な安定構造が得られるようになるかも

交換は詳細つり合いを満たす方式で行う 無条件に交換できるわけではない

反応座標方向の分布に重なりがあり、 交換が行われていれば良いサンプリングが できると期待できる

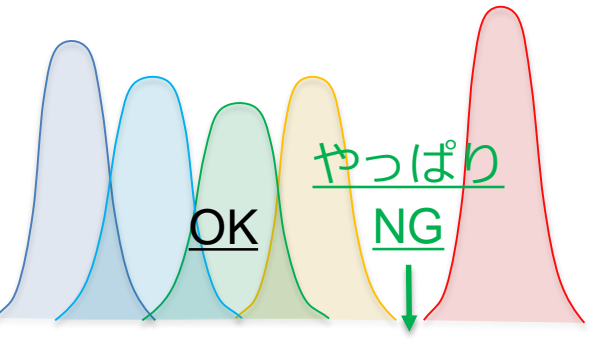

反応座標(原子間距離等)

**レプリカ交換アンブレラサンプリング法(3)**

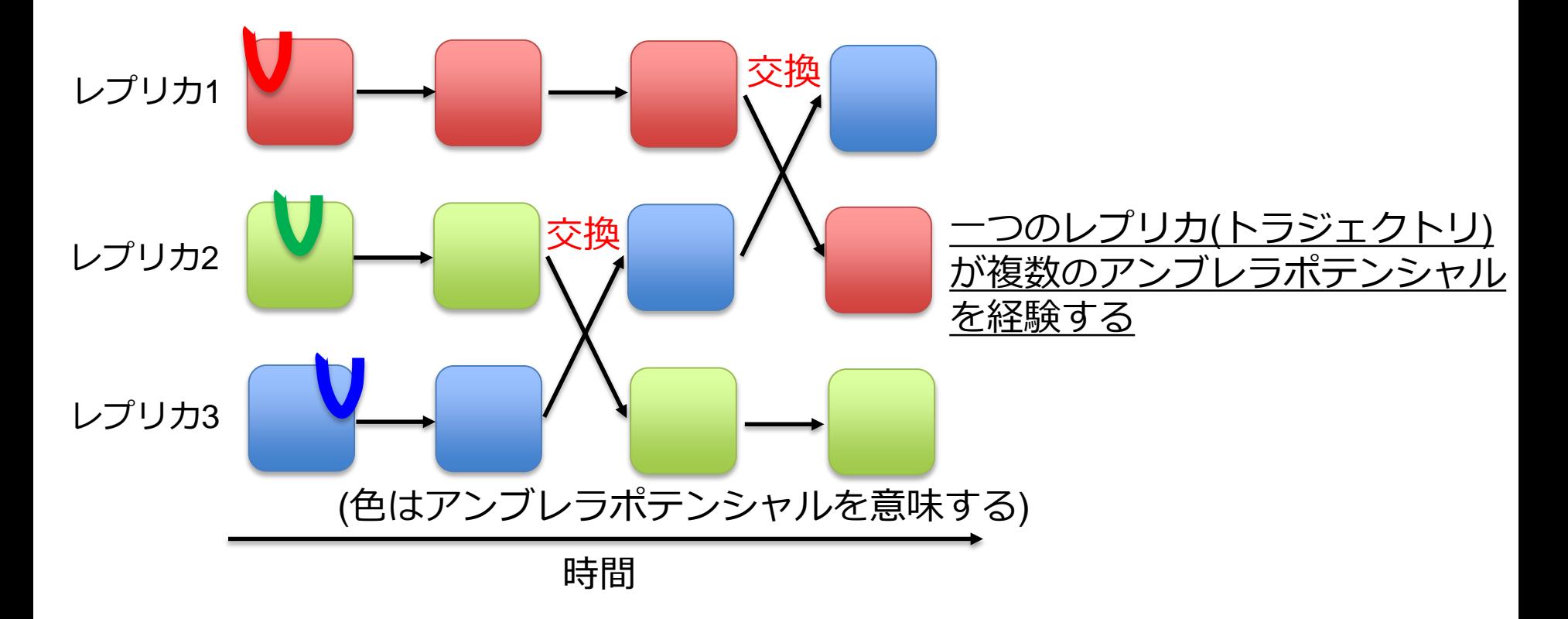

通常のアンブレラ法を使うよりも広い範囲の構造探索が可能

リガンド結合の場合では、一旦脱離、再び結合するような構造変化が探索 できる(通常のアンブレラ法や自由エネルギー摂動法では難しい)

## **計算の流れ**

- サンプル系の紹介
- 反応座標の設定
- (システムのセットアップ(省略))
- レプリカ交換アンブレラサンプリング(平衡化)
- レプリカ交換アンブレラサンプリング(サンプリング)
- トラジェクトリの変換
- トラジェクトリから距離の計算
- 自由エネルギー計算
- (時間があれば)より長いトラジェクトリを使った解析 (赤字部分が実習)

GENESIS ウェブサイト(ただし英語)にもレプリカ交換アンブレラサンプリングの チュートリアルがあります

<http://www.aics.riken.jp/labs/cbrt/tutorial/remd-tutorials/tutorial-2-2/> 今回扱う系よりもシンプルな系でのサンプルです (計算ステップ数は多いので適宜調節してください)

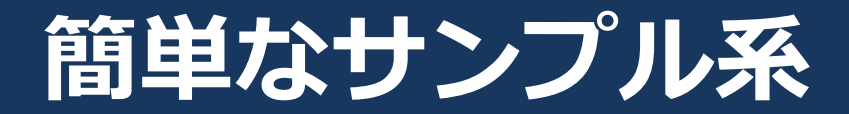

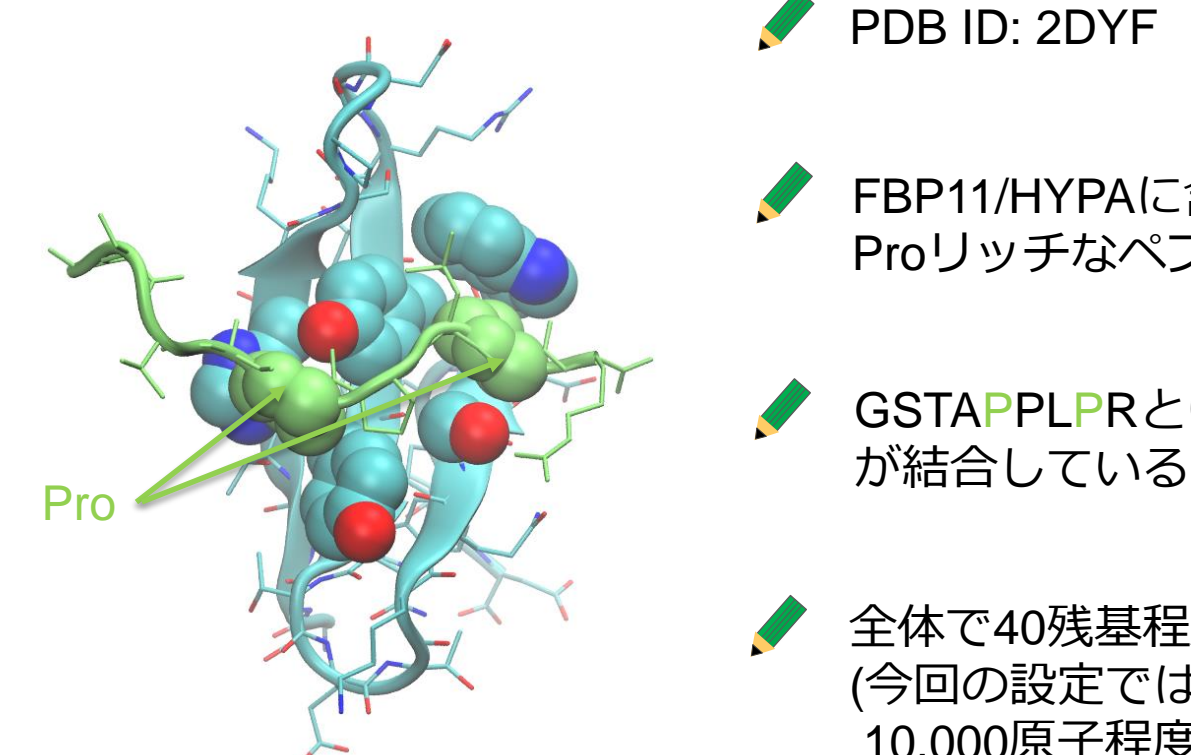

PDB ID: 2DYF

FBP11/HYPAに含まれるWWドメインの一つ Proリッチなペプチドと結合する

GSTAPPLPRという配列を持つペプチド

全体で40残基程度で非常に小さい (今回の設定では溶媒の水をいれても 10,000原子程度)

Kato, Miyakawa, Tanokura, JBC 281, 40321 (2006).

## **結合の反応座標の設定(1)**

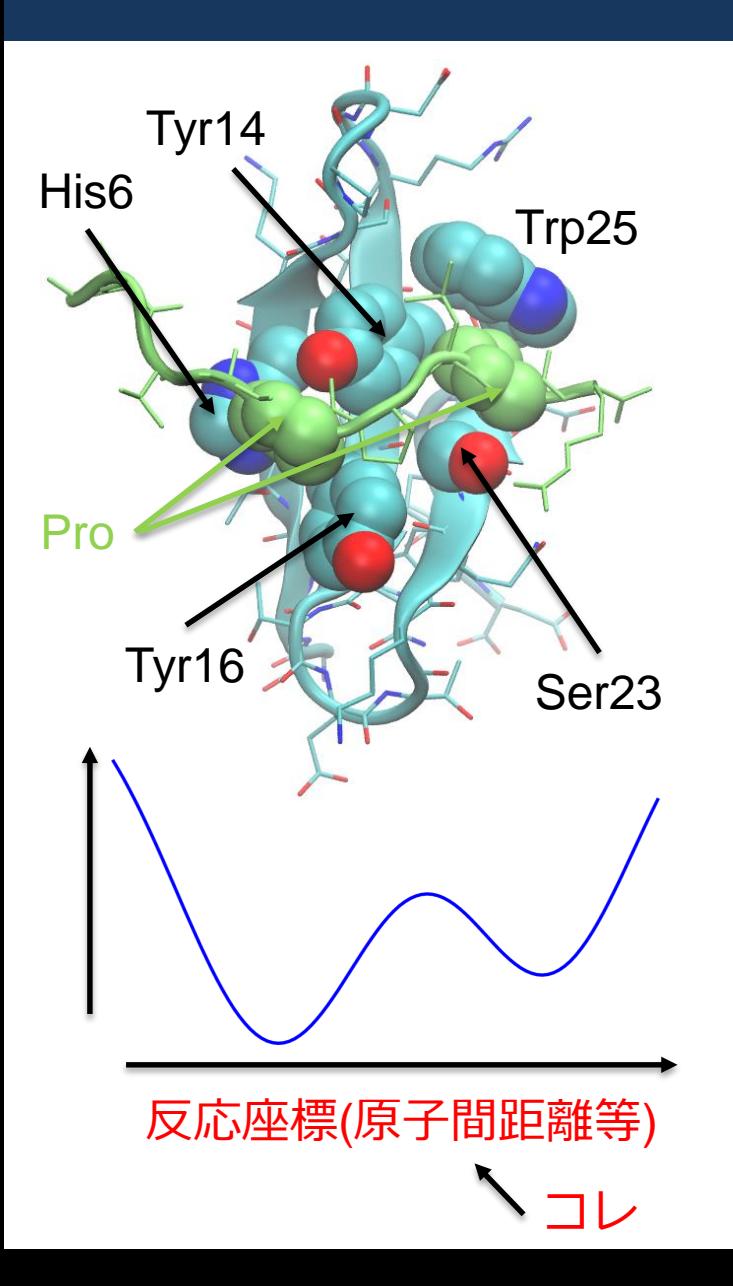

● 2個のProが溝にはまり込むような形になっている 左: His6, Tyr14, Tyr16 の間 => <u>結合サイト2</u> 右: Tyr14, Ser23, Trp25 の間 => <u>結合サイト 1</u>

両方の結合サイトを独立に扱うこともできるが、 今回は二つをまとめて扱う

Pro(右)-結合サイト1の距離 **+** Pro(左)-結合サイト2の距離

を反応座標として用いる

17 独立に扱う場合に比べて計算量的に大きく有利 ただし、注意するべき点が多少増える

## **結合の反応座標設定(2)**

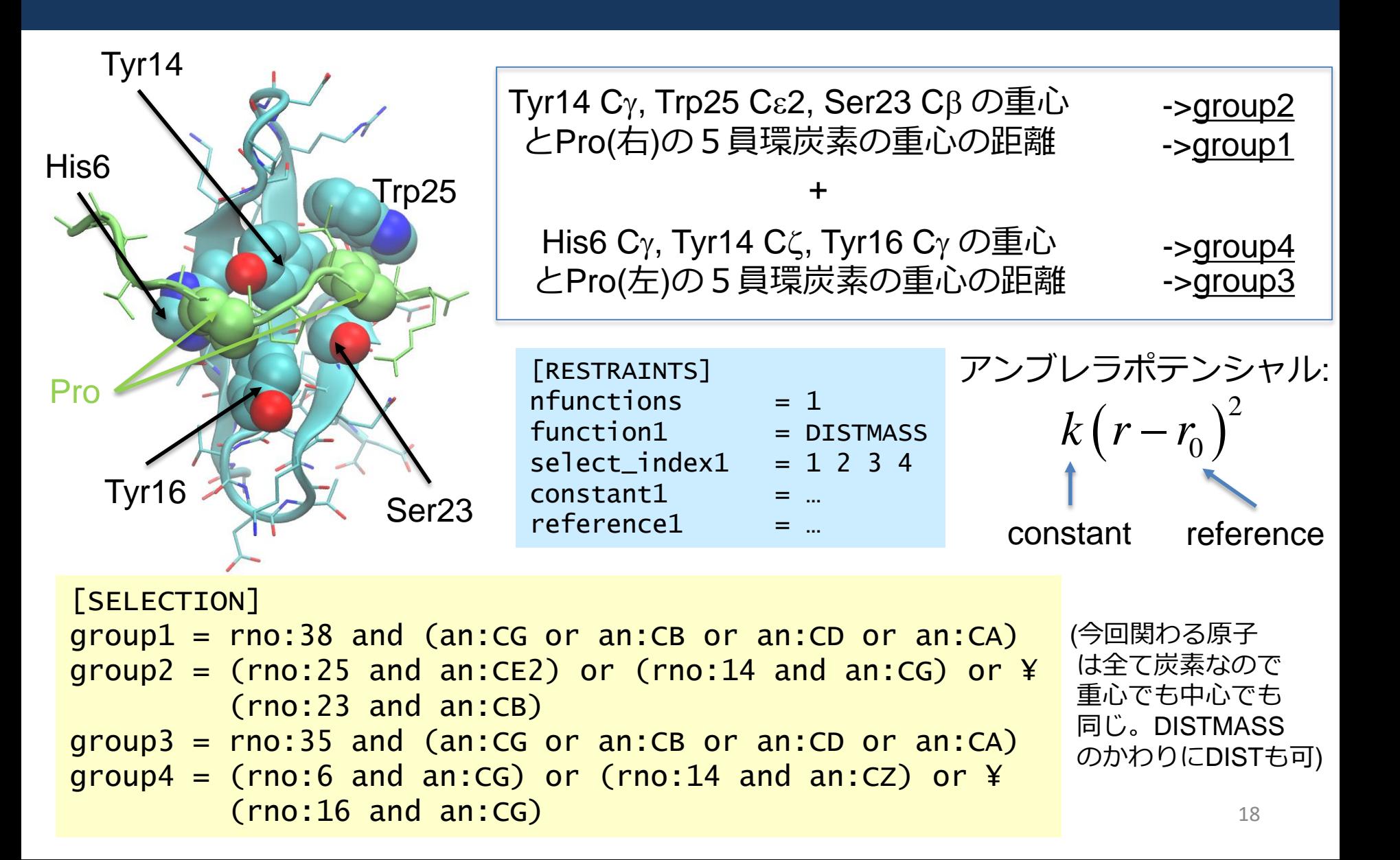

**システムセットアップ(実習は省略)**

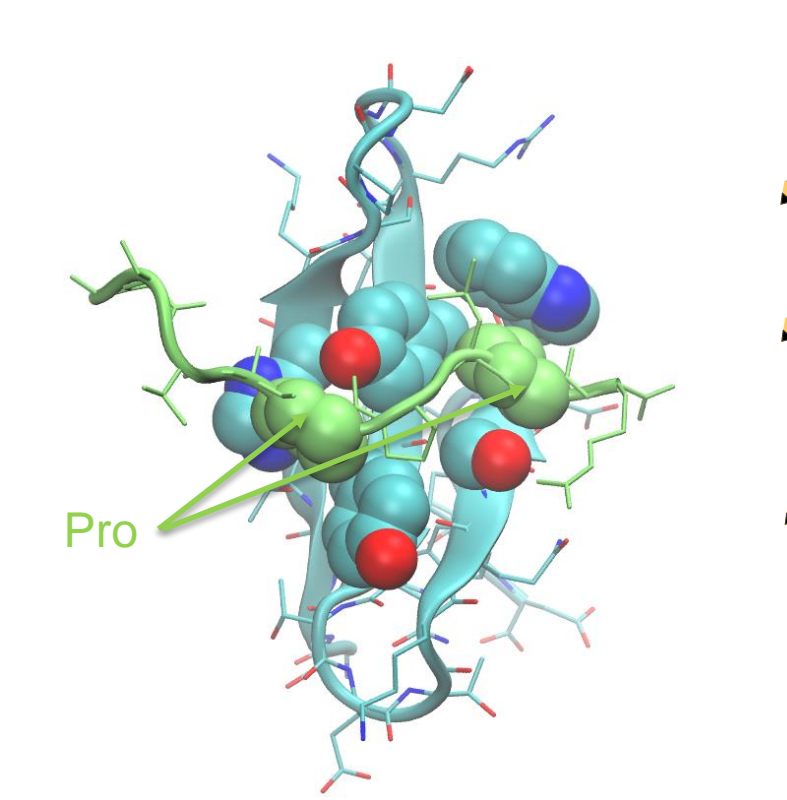

(AMBER形式; 実習では時間の関係で省略)

NMR構造の一つを取り出す

● タンパク質周囲に水を加えた 構造データ(トポロジー)の作成

構造最適化

(contact\_check は gpu 未対応なので注意 外すか cpu だけを使うようにする)

MDによる平衡化 (粒子数体積温度一定条件(NVT), 粒子数圧力温度一定条件(NPT))

(ここまでの平衡化は通常のMDと同様、インプットファイル等は 置いてあるので参考にしてください)

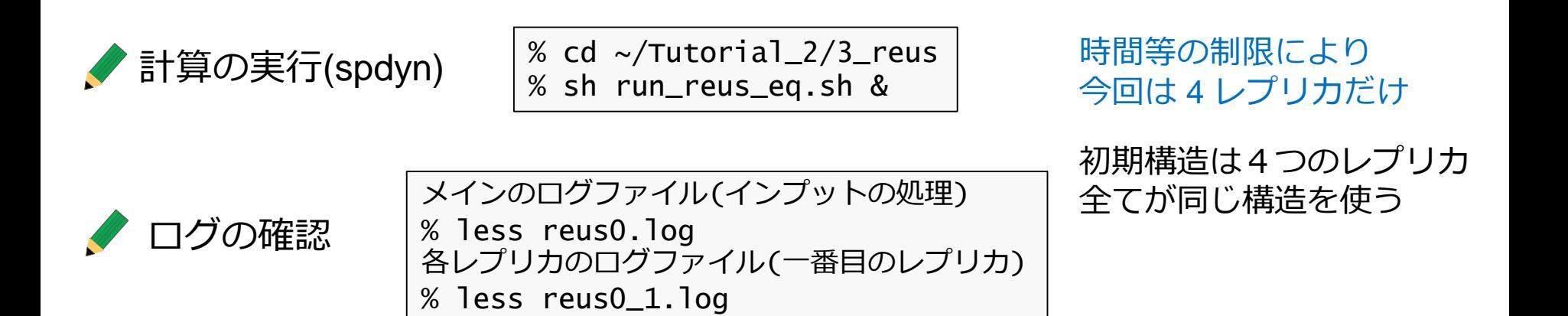

#### reus0.log (抜粋):

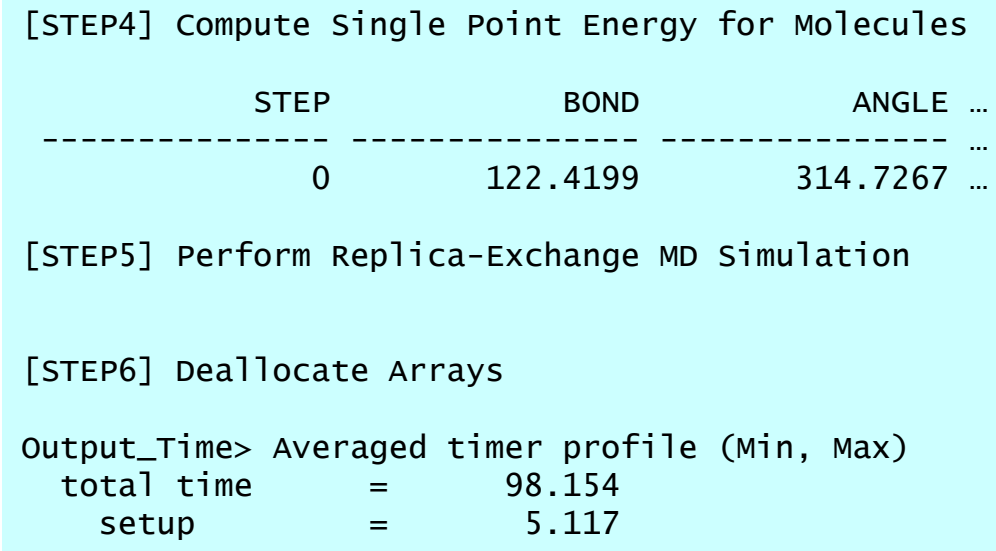

#### reus0\_1.log (抜粋):

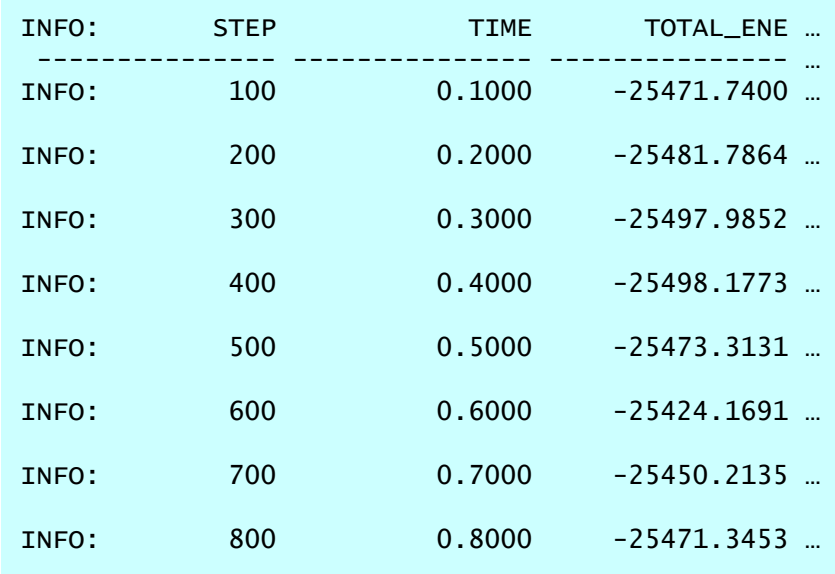

#### reus0.inp: (spdyn用インプットファイルの抜粋と説明)

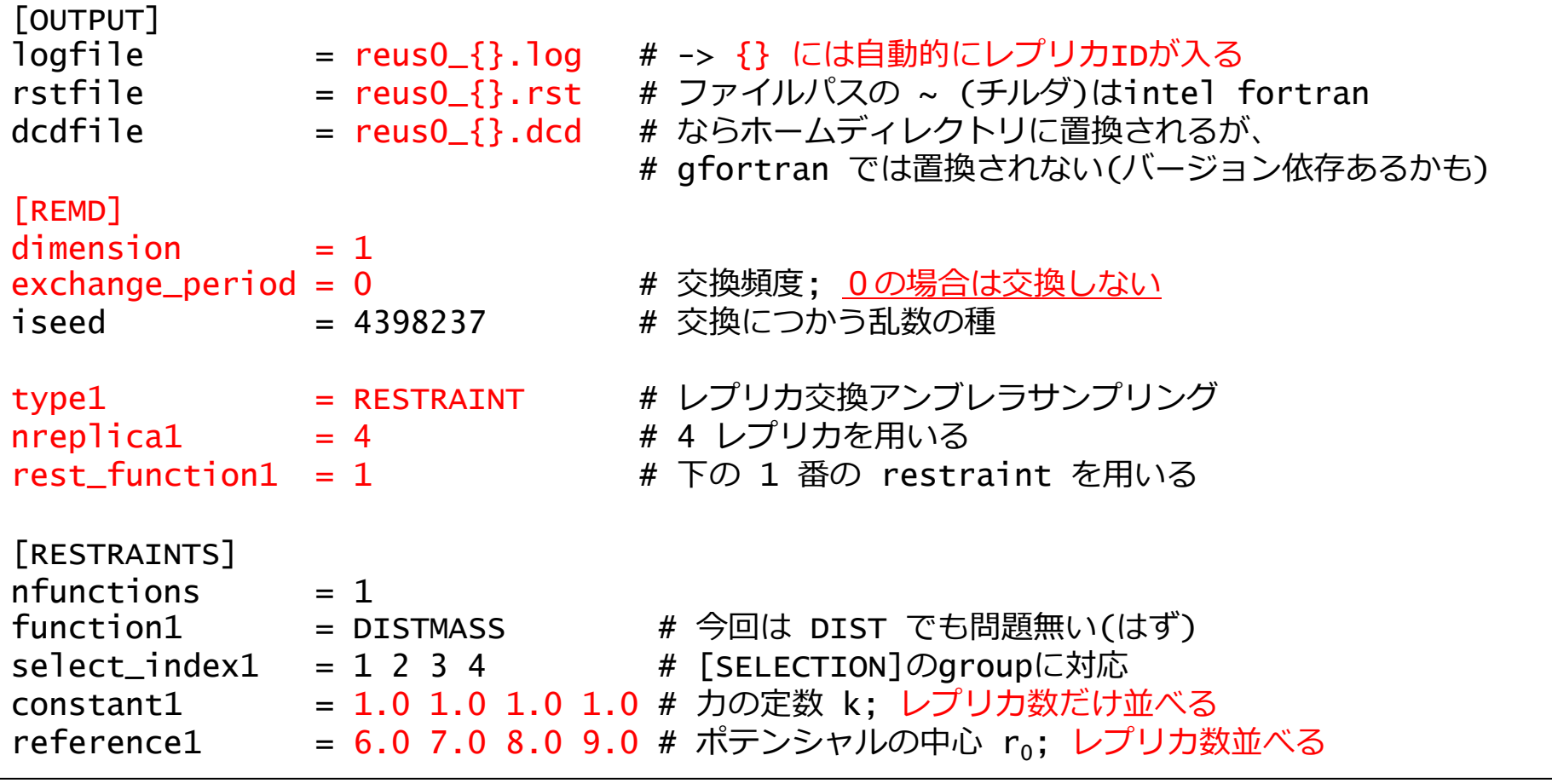

21 ◆ レプリカあたりのプロセス数は自動で設定される(合計/レプリカ数; 今回 16 / 4) プロセス数は必ず均等。各レプリカには最低4プロセス必要

(OpenMPは適宜) (GPUはあってもなくても可)

計算の実行(spdyn)

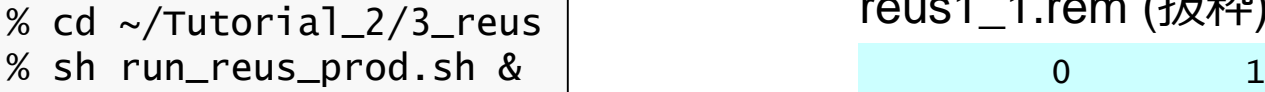

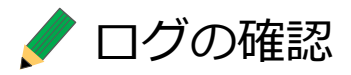

メインのログファイル (インプット処理、レプリカ交換確率表示等) % less reus1.log 各レプリカのログファイル(一番目のレプリカ) % less reus1\_1.log レプリカの状態(一番目のレプリカ) % less reus1\_1.rem

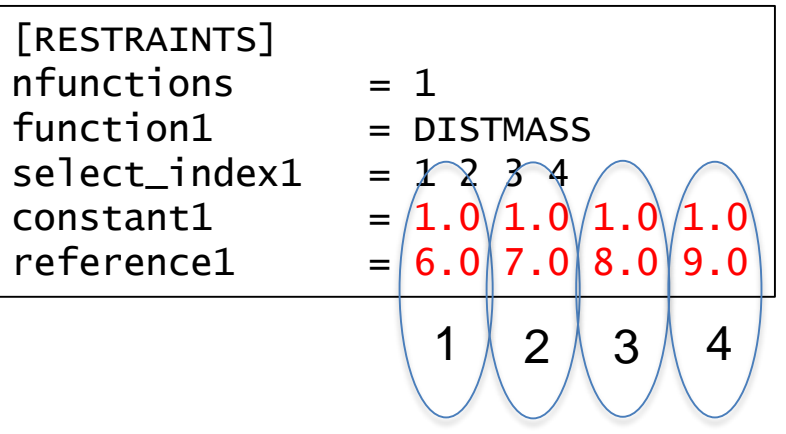

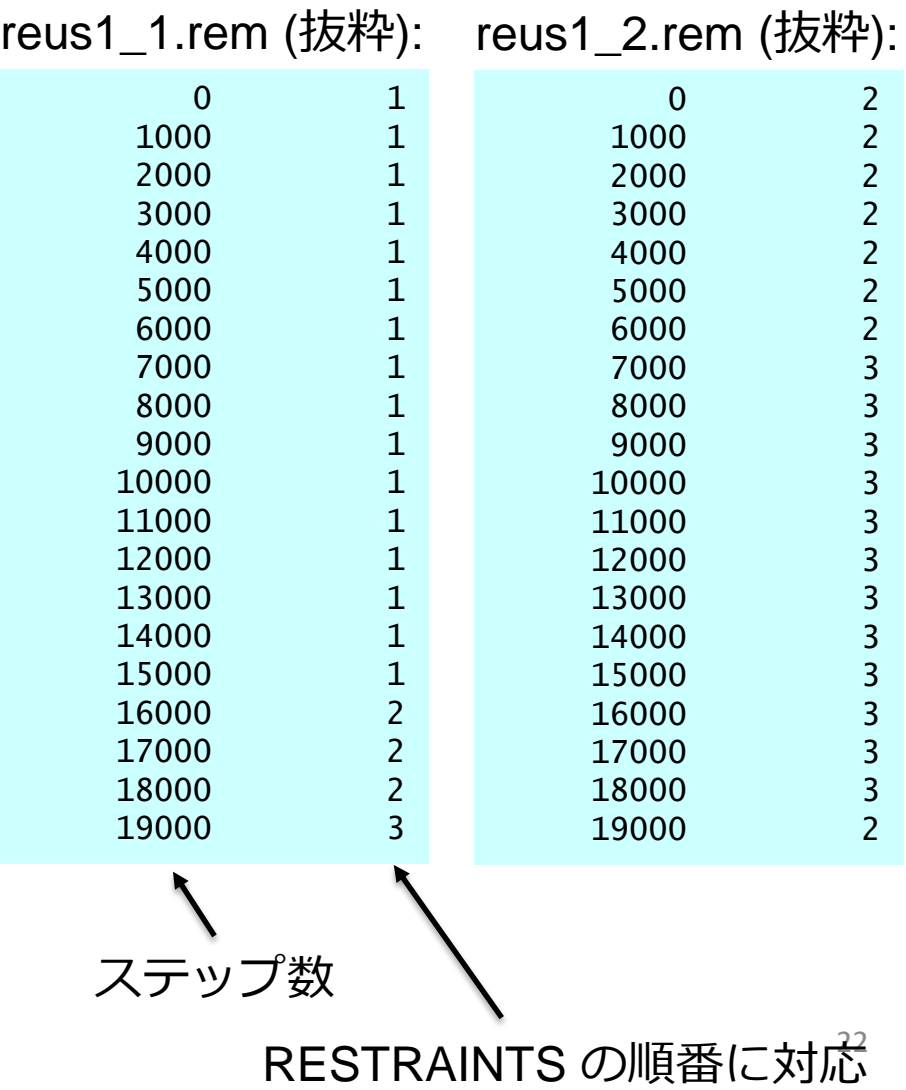

reus1.inp: (抜粋)

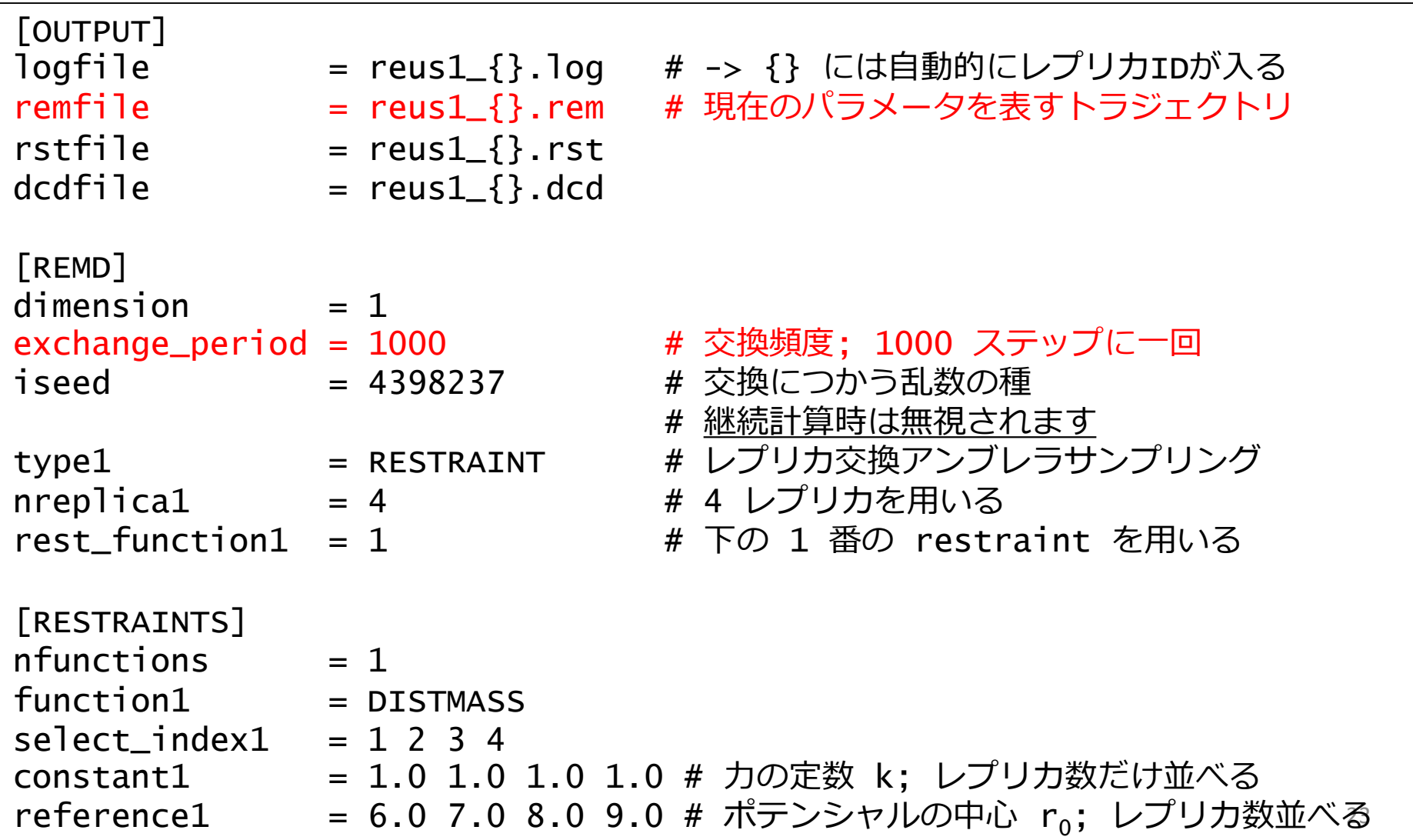

reus1.log (抜粋):

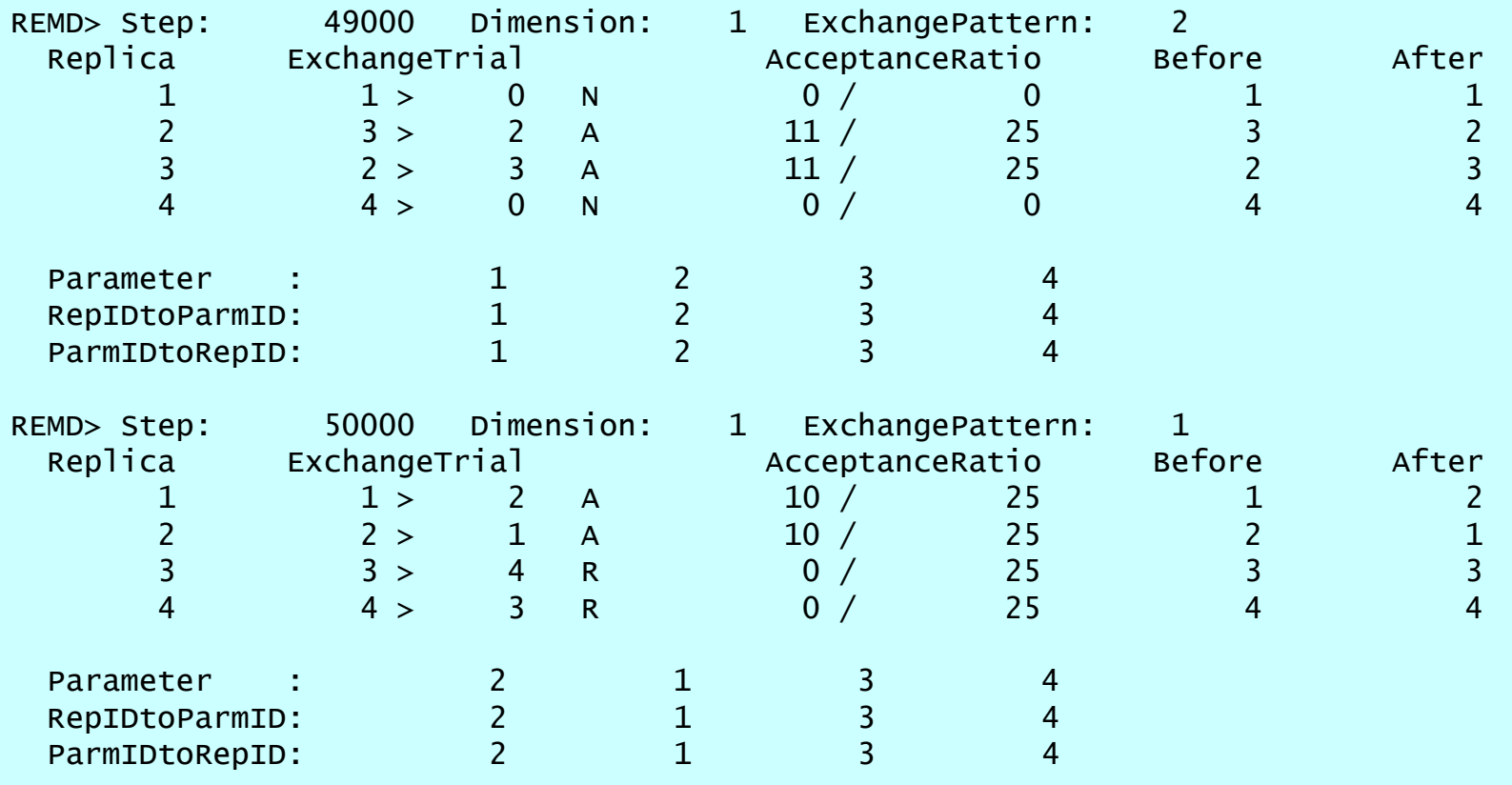

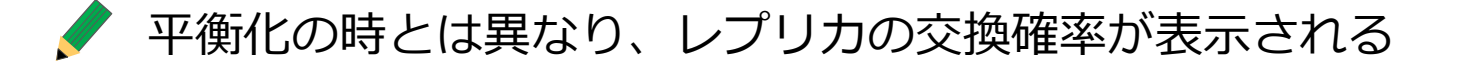

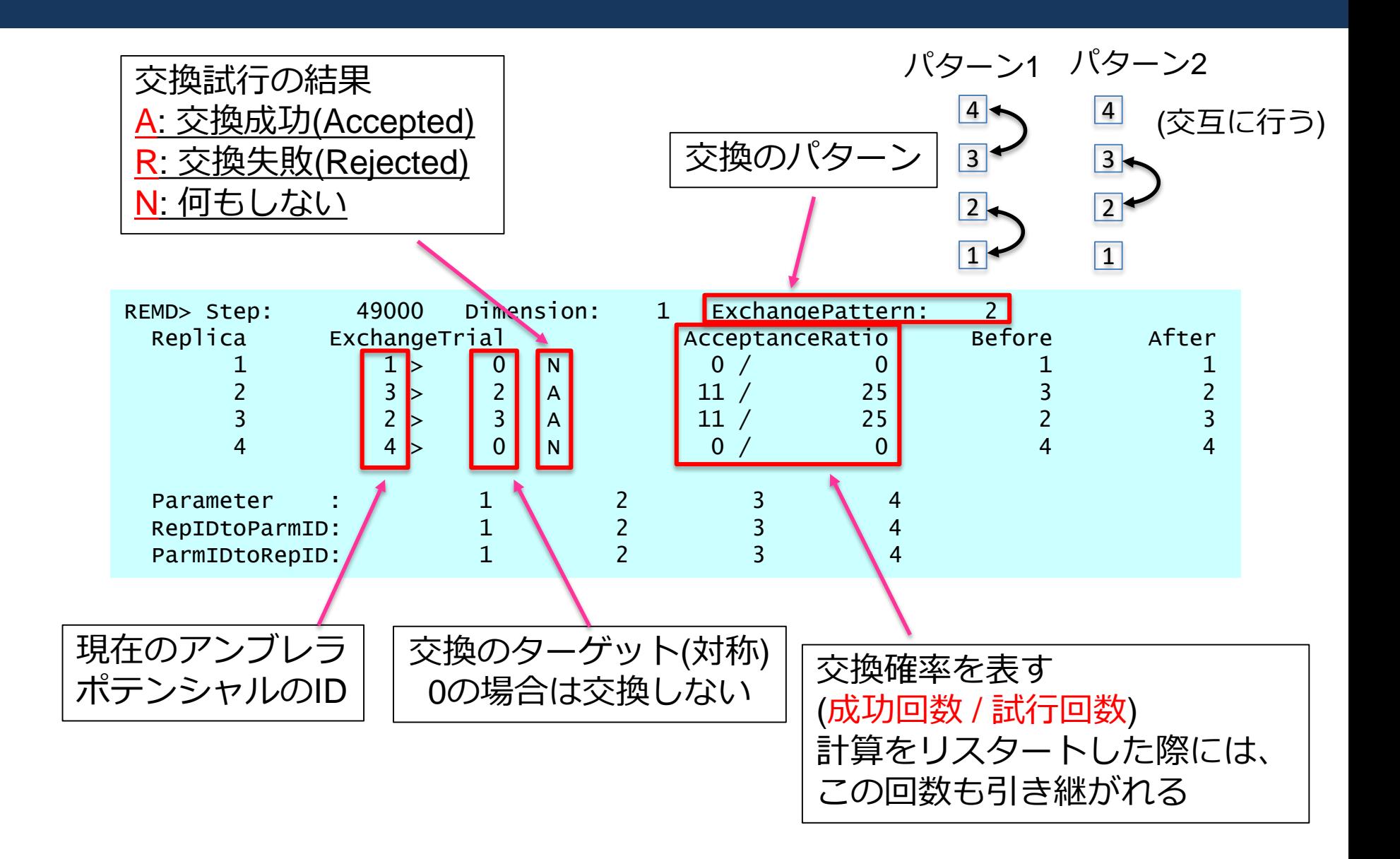

### **実習(トラジェクトリの変換; remd\_convert)**

レプリカ交換アンブレラサンプリング計算が終わった段階では、 各トラジェクトリは色々なアンブレラポテンシャルでのデータが混じっている

構造の再配列を行う(同じアンブレラポテンシャルのデータを集める)

conv1.log (抜粋):

水の部分を取り除いて取り扱いを楽にしておく

**/ 計算の実行 (remd\_convert)** 

% cd ~/Tutorial\_2/4\_conv % sh conv.sh &

#### ログの確認

ログ確認

% less conv1.log トラジェクトリのファイルサイズ  $%$  ls  $-sh$ 

MD step: 16000 Replica: 1 Open trajectory file: "../reus/reus1\_3.dcd" MD step: 17000 Replica: 3 MD step: 18000 Replica: MD step: 19000 Replica: 3 MD step: 20000 Replica: 3 MD step: 21000 Replica: 3<br>MD step: 22000 Replica: 3 MD step: 22000 Replica: MD step: 23000 Replica: 3 MD step: 24000 Replica: 3 MD step: 25000 Replica: 1 MD step: 26000 Replica: 1 Open trajectory file: "../reus/reus1\_2.dcd" MD step: 27000 Replica: 2 MD step: 28000 Replica: 2

## **実習(トラジェクトリの変換; remd\_convert)**

#### conv1.inp:

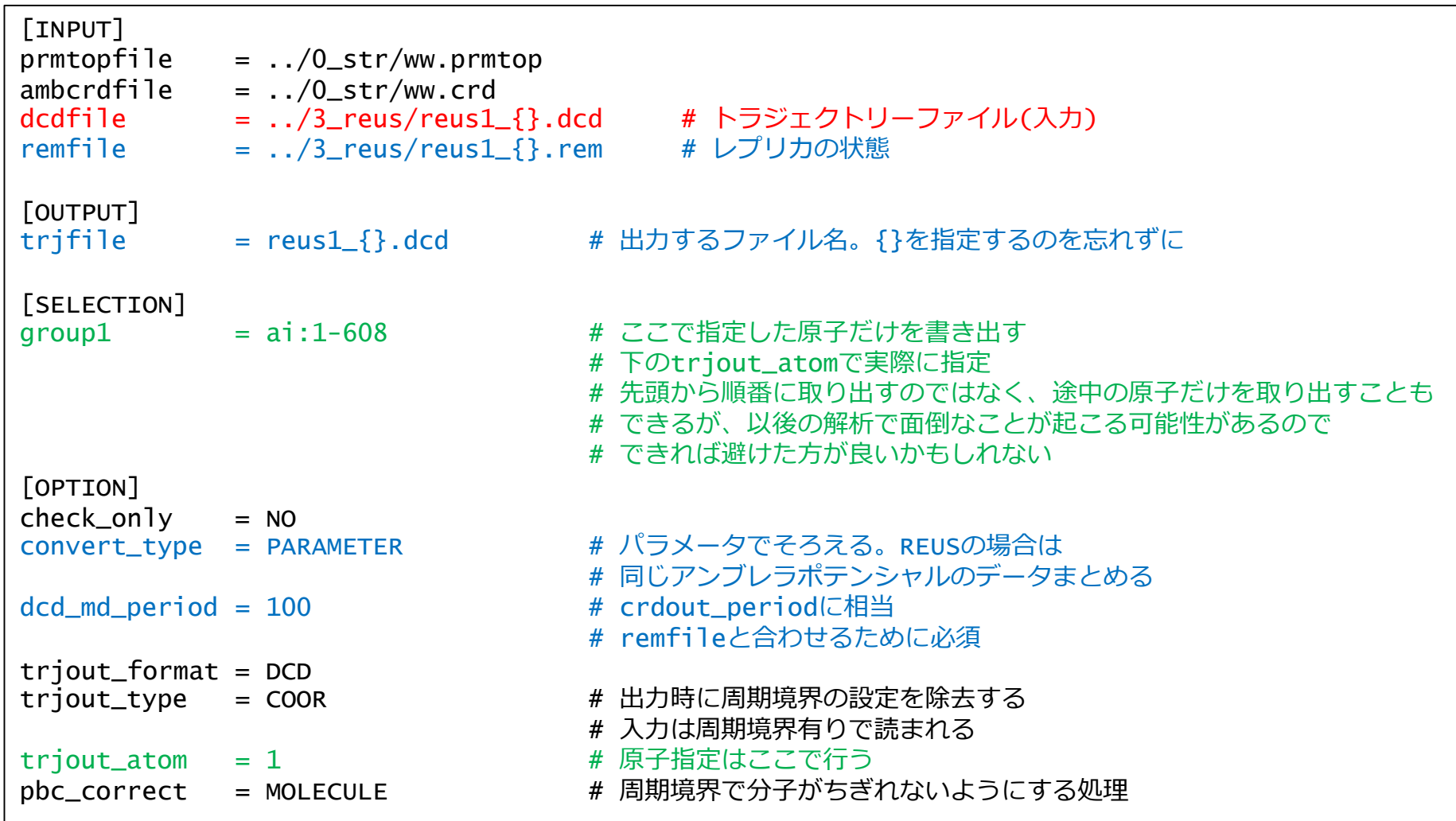

### **実習(距離の計算; trj\_analysis)**

自由エネルギー計算のために反応座標の値(重心間距離の和)を各アンブレラ ポテンシャルのデータについて計算する (今回の場合はエネルギーの出力から直接計算できなくもない)

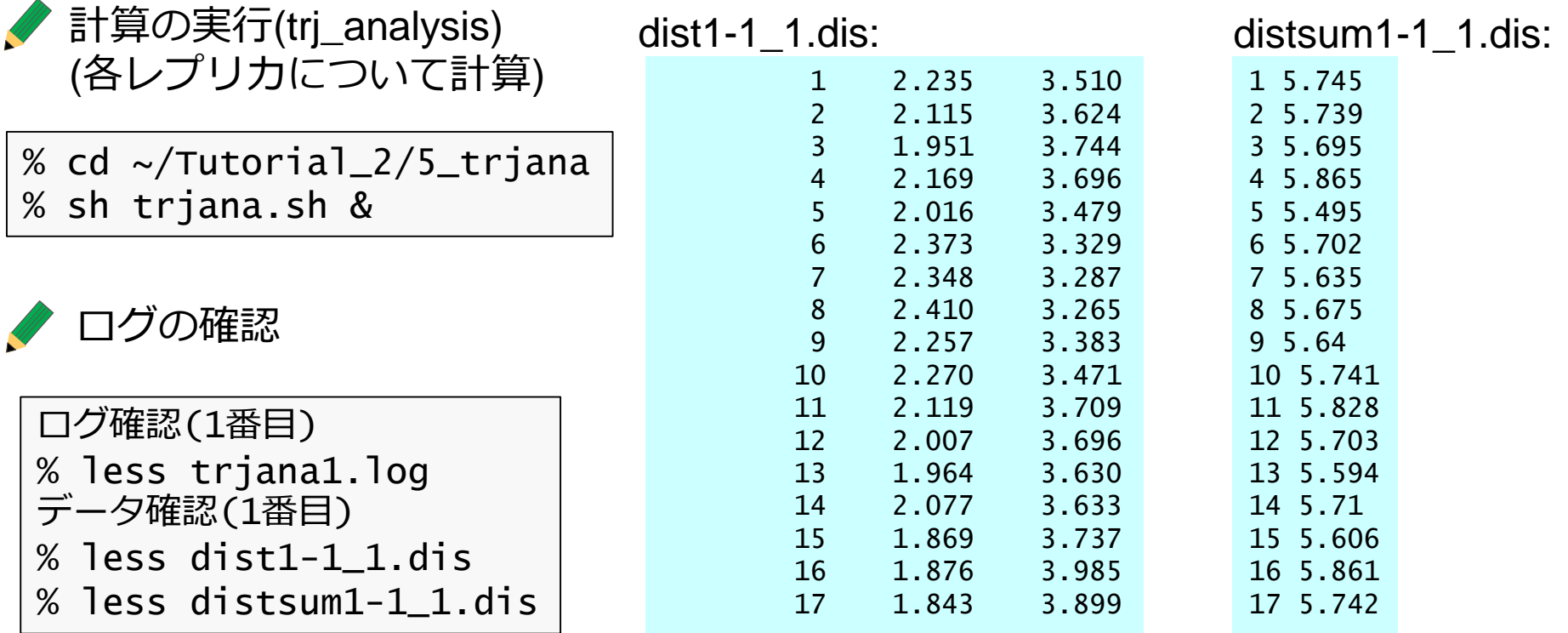

### **実習(距離の計算; trj\_analysis)**

#### trjana1.inp: (通常のアンブレラサンプリングの場合でも同じインプットを使えます)

[INPUT] prmtopfile = ../0\_str/ww.prmtop # 質量を使うタイプの計算では必須 # ambcrdやpdbファイルだけでは代用できない ambcrdfile  $=$  ../0 str/ww.crd [OUTPUT] comdisfile = dist1-1\_1.dis # comdisfile は重心間距離出力用ファイル # 他の値を計算する場合は違う名前を使う [TRAJECTORY]  $trifile1 = ../conv/reus1_1.dcd$ #trjfile2 = ../conv/reus2\_1.dcd # 二つ同時に扱う場合の例 md\_step1 = 50000 # REUS計算時のステップ数 # REUS計算時のcrdout\_periodに合わせる ana\_period1 = 100  $\mu$  ステップ数の計算はmd\_stepに準拠する # mdout\_period=ana\_periodで全て計算するようになる repeat1 = 1 # 複数同時に処理する場合には1以外の数字 #repeat1 = 2 # 二つ目のファイルがある場合  $tri$  format  $= DCD$ trj\_type = COOR # 変換前のトラジェクトリを使うならCOOR+BOX trj\_natom = 608 # トラジェクトリ中の原子数指定 # [INPUT]での入力から変えるために必要 [SELECTION] (REUS計算の時と同じ。スペースが足りなかったので省略) # 今回は先頭から順番に取り出しているのでこれでOK [OPTION] check\_only = NO + + analysis\_tool での共通パラメータ com distance1 = 1 2 <br>
# SELECTION で指定したグループの com\_distance2 = 3 4 # 重心距離を計算する(距離の和は計算できない)

### **実習(自由エネルギー計算; wham\_analysis)**

WHAM(Weighted Histogram Analysis Method)法で自由エネルギー計算

計算の実行(wham\_analysis)

% cd  $\sim$ /Tutorial\_2/6\_wham % sh wham.sh &

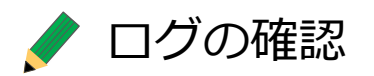

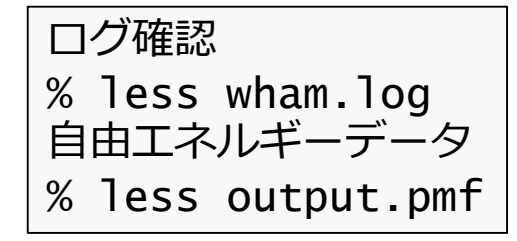

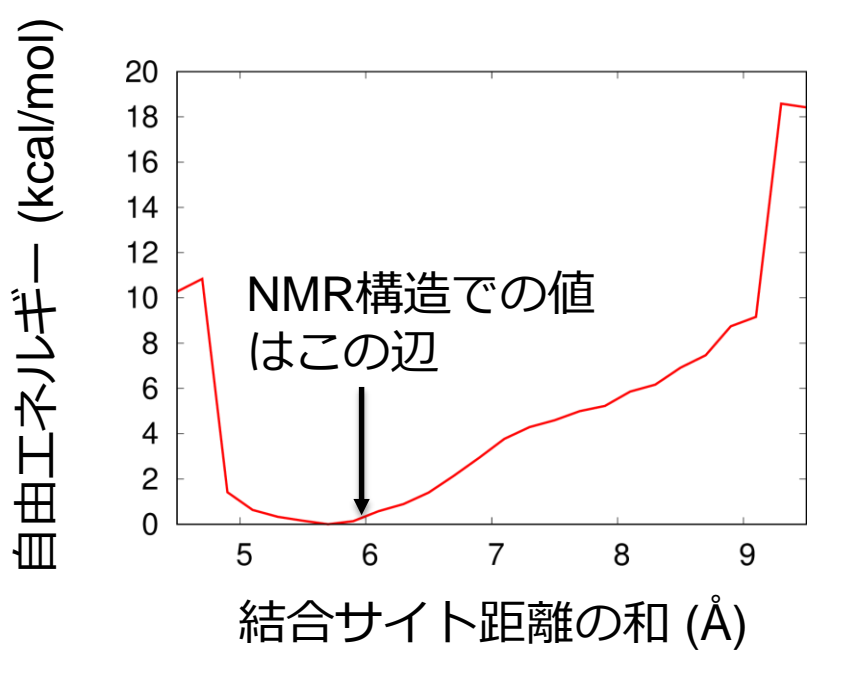

(今回は計算が短すぎるので精度的には非常にアレです)

## **実習(自由エネルギー計算; wham\_analysis)**

wham.inp:

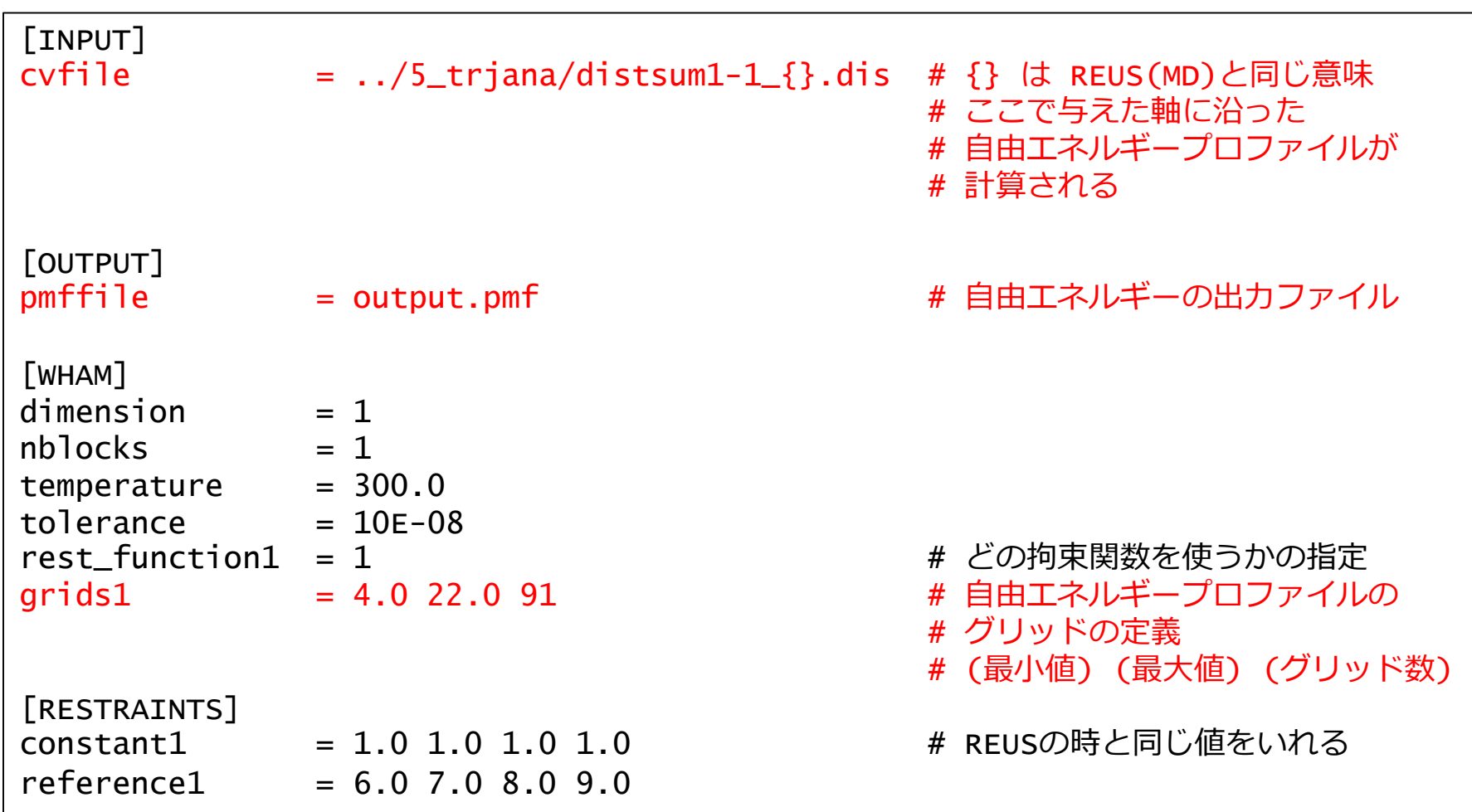

(MBAR(Multistate Bennett Acceptance Ratio)法を用いた場合でも同様の計算は可能)

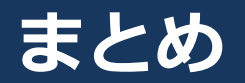

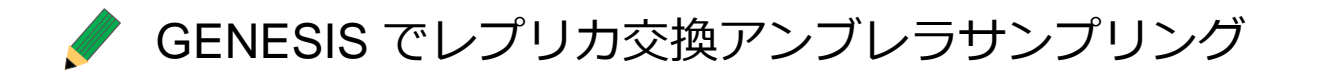

#### 自由エネルギーを計算するまでの流れを簡単に実習

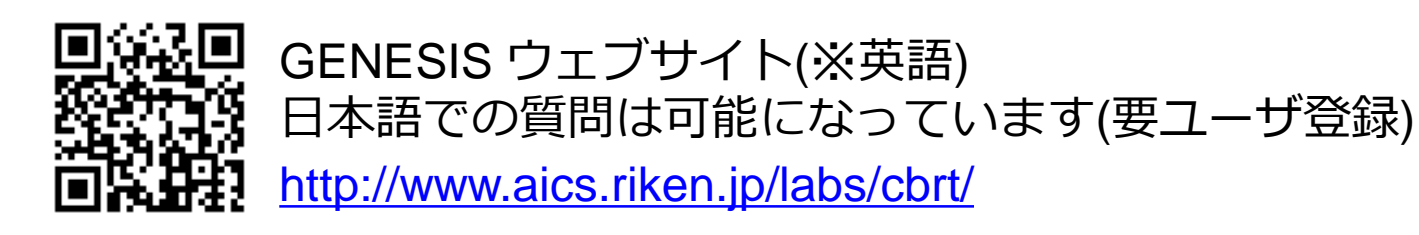

#### もう少し簡単な系でのチュートリアル(※英語) <http://www.aics.riken.jp/labs/cbrt/tutorial/remd-tutorials/tutorial-2-2/>

### **おまけ(もうすこし大きなデータを使った場合)**

Tutorial\_2/x\_appendix 以下にもう少し大きな計算のデータがあります。 これを使って自由エネルギー計算を試してみましょう。 (使用した中間ファイル等もある程度置いてあるので参考にしてください)

距離範囲 6 Å ~ 21 Å まで(16レプリカ), レプリカ当たり 50 ns の計算

距離の和のファイル(Tutorial\_2/x\_appendix/trjana) 2.5 ns までのデータ: distsum1-5\_1.dis … distsum1-5\_16.dis 10 ns までのデータ: distsum1-20\_1.dis … distsum1-20\_16.dis 25 ns までのデータ: distsum1-50\_1.dis … distsum1-50\_16.dis 50 ns 全体のデータ: distsum1-100\_1.dis … distsum1-100\_16.dis

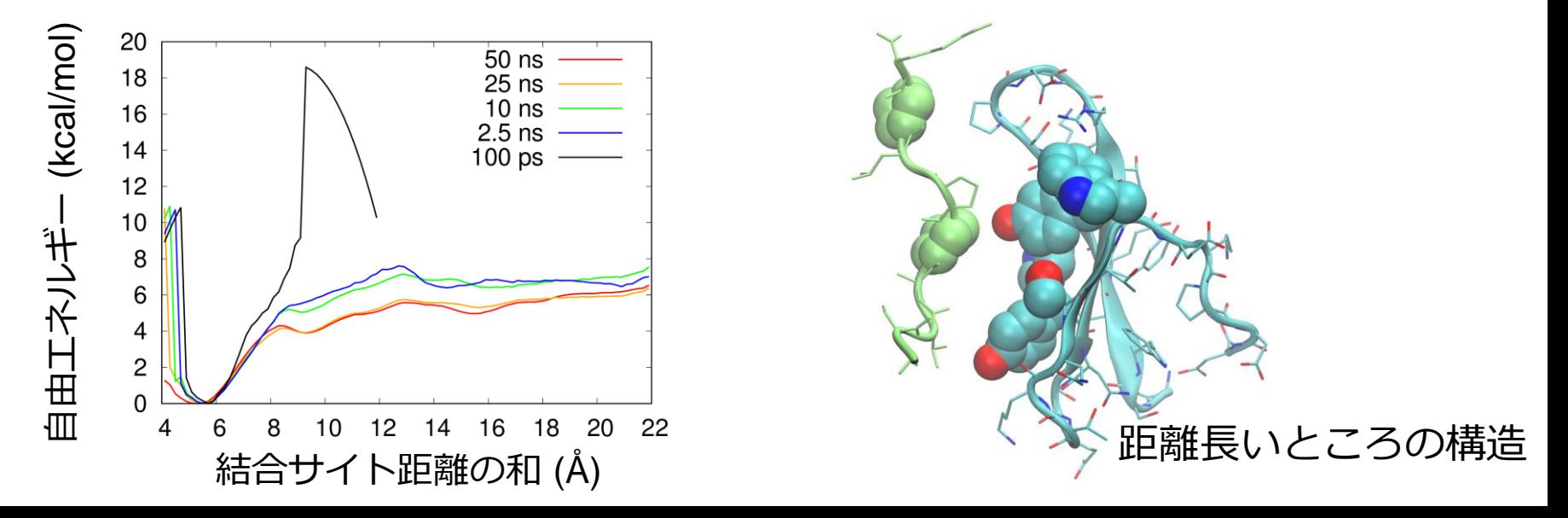